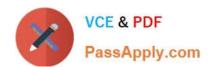

## MB-320<sup>Q&As</sup>

Microsoft Dynamics 365 Supply Chain Management, Manufacturing

### Pass Microsoft MB-320 Exam with 100% Guarantee

Free Download Real Questions & Answers PDF and VCE file from:

https://www.passapply.com/mb-320.html

100% Passing Guarantee 100% Money Back Assurance

Following Questions and Answers are all new published by Microsoft
Official Exam Center

- Instant Download After Purchase
- 100% Money Back Guarantee
- 365 Days Free Update
- 800,000+ Satisfied Customers

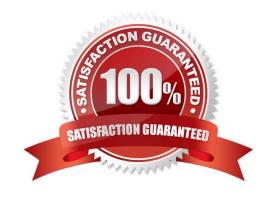

### **QUESTION 1**

### DRAG DROP

You are a manufacturer using Dynamics 365 Supply Chain Management.

A new series of orders is authorized for production.

You need to identify which documents to use for the released production order.

Which document should you use for each requirement? To answer, drag the appropriate documents to the correct requirements. Each document may be used once, more than once, or not at all. You may need to drag the split bar between

panes or scroll to view content.

NOTE: Each correct selection is worth one point.

Select and Place:

|                                                  | Documents                        |           |
|--------------------------------------------------|----------------------------------|-----------|
|                                                  | Route card                       |           |
|                                                  | Route job                        |           |
|                                                  | Job card                         |           |
|                                                  |                                  |           |
| ,                                                | Requirement                      | Documents |
| View and scan the jobs in jobs in a single page. | a production order with multiple |           |
| Provide a separate sheet production process.     | of paper for each step in the    |           |

Correct Answer:

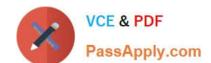

|                                                                                   | Documents                    |            |
|-----------------------------------------------------------------------------------|------------------------------|------------|
|                                                                                   |                              |            |
|                                                                                   | Job card                     |            |
|                                                                                   |                              | _          |
| Re                                                                                | quirement                    | Documents  |
| View and scan the jobs in a production order with multiple jobs in a single page. |                              | Route job  |
| Provide a separate sheet or<br>production process.                                | f paper for each step in the | Route card |

### **QUESTION 2**

### **HOTSPOT**

You need to resolve the production manager issue.

How should you configure manufacturing execution? To answer, select the appropriate option in the answer area.

NOTE: Each correct selection is worth one point.

Hot Area:

# Start Flushing principle Never Status Operation Always Flushing principle Status Status Status Status Flushing principle Status + quantity Report as Finished Status + quantity Always Never

Correct Answer:

| Automatic BOM consumption stage | Field              |
|---------------------------------|--------------------|
| Start                           | ▼                  |
|                                 | Flushing principle |
|                                 | Never              |
|                                 | Status             |
| Operation                       | ~                  |
|                                 | Always             |
|                                 | Flushing principle |
|                                 | Status + quantity  |
| Report as Finished              | ~                  |
|                                 | Status + quantity  |
|                                 | Always             |
|                                 | Never              |

Reference: https://docs.microsoft.com/en-us/dynamicsax-2012/appuser-itpro/about-production-parameters-inmanufacturing execution

# PassApply.com

### https://www.passapply.com/mb-320.html

2024 Latest passapply MB-320 PDF and VCE dumps Download

### **QUESTION 3**

A process manufacturing company is implementing rebates in Dynamics 365 for Finance and Operations for some of their customers on specific items.

You are the production consultant in charge of implementing the processes needed for calculating and applying the rebates for the subset of customers and items.

You need to implement the order of transactions to process the rebates.

In which order should the actions be performed? To answer, move all actions from the list of actions to the answer area and arrange them in the correct order.

Select and Place:

| cumulate rebates        |  |  |
|-------------------------|--|--|
| process rebates         |  |  |
| process sales invoicing |  |  |
| generate rebates        |  |  |
| approve rebates         |  |  |

| process rebates         |
|-------------------------|
| generate rebates        |
| cumulate rebates        |
| approve rebates         |
| process sales invoicing |

Reference: https://docs.microsoft.com/en-us/dynamics365/supply-chain/sales-marketing/tasks/processcustomerrebates

### **QUESTION 4**

### **HOTSPOT**

You need to create the new limited-edition bicycle for the summer season in Dynamics 365.

What should you use? To answer, select the appropriate options in the answer area.

NOTE: Each correct selection is worth one point.

Hot Area:

### Action

### Selection

Create the new limited-edition bicycle that will be manufactured for summer.

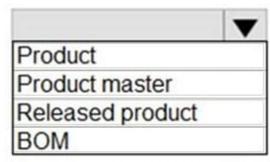

Select the technology configuration.

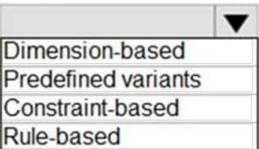

Correct Answer:

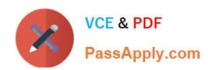

### Action

### Selection

Create the new limited-edition bicycle that will be manufactured for summer.

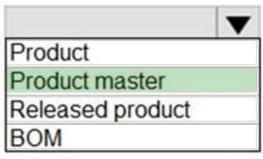

Select the technology configuration.

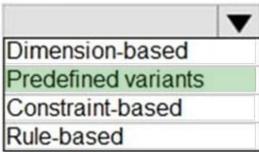

Explanation: Box 1: Product masters Product masters and product variants In an agile world where products must be quickly adapted to customer requirements, product definitions specify a set of products instead of distinct products. In Supply Chain Management, those generic products are known as product masters. Product masters hold the definition and rules that specify how distinct products are described and behave in business processes. Based on these definitions, you can generate distinct products. These distinct products are known as product variants.

A product master is associated with a product dimension group and a configuration technology to specify the business rules. The product dimensions (color, size, style, and configuration) are a specific set of attributes that you can use throughout the application to define and track specific behaviors of the related products. These dimensions also help users search for and identify the products.

Box 2: Predefined variants Product masters and product variants, Configuration technologies You can choose among three configuration technologies:

Predefined variants - These variants are defined by predefined product dimensions. The variant definition includes the definition of a specific valid combination of dimensions, such as color, style, and size. Each combination produces a distinct product variant.

Dimension-based configuration - This technology is used in manufacturing scenarios and lets you use the Configuration dimension in the definition of the bill of materials (BOMs). After you\\'ve selected a specific configuration, the system will use the subset of BOM lines that are valid for that configuration for planning and production. This concept is also known as global BOM because one shared BOM is used for all configurations of a product.

Constraint-based configuration - This technology uses a product configuration model to describe all possible attributes and components that are required to describe all possible variants of a product in a single model. You can describe the constraints of combinations of attributes through regular expressions or table-based constraints. Configuration models and configurators become more important in product information management and are used across all industries.

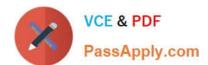

Reference: https://learn.microsoft.com/en-us/training/modules/create-products-product-masters-dyn365-supply-chain-mgmt/product-information-workspace

### **QUESTION 5**

**DRAG DROP** 

You need to implement the scheduled Kanban requirements.

Which rules should you use? To answer, drag the appropriate rules to the correct requirements. Each rule may be used, more than once, or not at all. You may need to drag the split bar between panes or scroll to view content.

NOTE: Each correct selection is worth one point.

Select and Place:

### **Answer Area**

| Rules                            | Requirement                                            | Rule |
|----------------------------------|--------------------------------------------------------|------|
| Enforce time-fencing.            |                                                        |      |
| Maximum planned jobs.            |                                                        |      |
| Add a production flow version.   | Prevent overloading a work cell for scheduled Kanbans. |      |
| Add a BOM version.               | Visualize excess inventory in supermarket.             |      |
| Alert boundary maximum.          |                                                        |      |
| Add a Kanban calculation policy. |                                                        |      |

Correct Answer:

### **Answer Area**

| Enforce time-fencing.  Maximum planned jobs. |                                                |                                  |
|----------------------------------------------|------------------------------------------------|----------------------------------|
| Maximum planned jobs                         |                                                |                                  |
| maximam planned jobs.                        |                                                |                                  |
| A did a mare direction flavoring             | ent overloading a work cell for duled Kanbans. | Add a Kanban calculation policy. |
| Add a BOM version. Visua                     | alize excess inventory in supermarket          | Alert boundary maximum.          |

# VCE & PDF PassApply.com

### https://www.passapply.com/mb-320.html

2024 Latest passapply MB-320 PDF and VCE dumps Download

### Explanation:

Box 1: Add a Kanban calculation policy

You can add a kanban quantity calculation policy to a kanban rule.

Create a kanban quantity calculation policy and adding it to a kanban rule to optimize the kanban size and quantities.

Capacity load

The capacity load of a kanban job is calculated when a kanban process job is created. The calculation depends on the capacity model that is used in the production flow model that is assigned to the work cell of the process job.

Throughput

The capacity load is calculated as follows:

Capacity load = Job quantity Throughput ratio

Box 2: Alert boundary maximum

Note: You must implement a scheduled Kanban rule that meets the following requirements:

Prevent overloading a work cell for scheduled Kanbans.

Visualize excess inventory in a supermarket.

Store products in supermarkets before they are consumed or shipped.

Incorrect:

\* Maximum planned jobs - This field is disabled for fixed quantity kanban

Reference: https://learn.microsoft.com/en-nz/dynamics365/supply-chain/production-control/tasks/add-kanban-quantity-calculation-policy-kanban-rule https://learn.microsoft.com/en-us/dynamics365/supply-chain/production-control/tasks/create-fixed-quantity-kanban-rule-manufacturing

### **QUESTION 6**

### **SIMULATION**

You are a functional consultant for Contoso Entertainment System USA (USMF).

The factory of USMF has a shift that runs during the hours of 06:00 to 14:00 from Monday to Friday.

You plan to create a calendar that will use the shift.

You need to create the factory shift in the system.

To complete this task, sign in to Dynamics 365 portal.

### Correct Answer:

You need to configure a working time template to define the hours 06:00 to 14:00. Then you set up a working time calendar to define the working days. For this question, we just need to configure the working time template.

# VCE & PDF PassApply.com

### https://www.passapply.com/mb-320.html 2024 Latest passapply MB-320 PDF and VCE dumps Download

1.

Click Organization administration > Common > Calendars > Working time templates. Click New to create a new line.

2.

On the Overview tab, in the Working time template field, enter an alphanumeric identifier of up to 10 characters.

3.

In the Name field, enter a descriptive name for the template.

4.

Select the tab that corresponds to the day of the week that you want to define working hours for, and click Add to create a new line.

5.

In the From field, enter the starting time for the day or the period.

6.

In the To field, enter the ending time for the day or the period. This can be defined as a day, a shift, or a temporary stop in operation, such as a lunch period.

7.

In the Efficiency field, enter the efficiency percentage.

8.

In the Property field, select the property for the selected day\\'s working time template.

9.

Repeat steps 4 through 8 for each day of the week.

### **QUESTION 7**

A company configures master planning to order large and expensive aluminum sheets that are only available at certain times of the year.

The warehouse manager reports that replenishment levels are too high, causing inventory value to be over budget. In addition, the aluminum sheets take up too much space on the shop floor.

You need to configure the appropriate replenishment method.

Which coverage dimension should you use?

- A. Min/Max
- B. Per period
- C. Per requirement

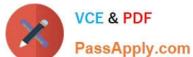

| D. Manual                                                                                                    |
|----------------------------------------------------------------------------------------------------|
| Correct Answer: B                                                                                                    |
| Explanation:                                                                                                    |
| Period                                                                                                    |
|                                                                                                    |
| QUESTION 8                                                                                                    |
| You are the production supervisor in charge of setting effective cost prices for the labor force in a manufacturing company.                                                               |
| It is the end of the year and the labor rates have been recalculated based on new salary data.                                                                                             |
| You need to update the effective labor costs for all labor groups.                                                                                                    |
| Which element must be updated?                                                                                                    |
| A. cost groups                                                                                                    |
| B. shared category                                                                                                    |
| C. resource group                                                                                                    |
| D. cost category                                                                                                    |
| E. production orders                                                                                                    |
| Correct Answer: D                                                                                                    |
| QUESTION 9                                                                                                    |
| You are responsible for product and formula maintenance for a paint manufacturer.                                                                                                    |
| You create a formula for white paint and add its lines. When the formula size increases or an ingredient changes, the quantity of the pigment ingredient must be adjusted proportionately. |
| You need to set up the formula line for the pigment.                                                                                                    |
| Which formula feature should you use?                                                                                                    |
| A. Pegged supply                                                                                                    |
| B. Step consumption                                                                                                    |
| C. Scalable                                                                                                    |
| D. Variable                                                                                                    |
| Correct Answer: C                                                                                                    |
|                                                                                                    |

References:

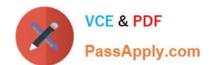

https://docs.microsoft.com/en-us/dynamics365/unified-operations/supply-chain/production-control/ formulas-versions#use-the-scalable-feature

### **QUESTION 10**

A company that makes artisan chocolate is implementing Dynamics 365 Supply Chain Management.

To safeguard the quality of its ingredients, the company limits recipe substitutions of its chocolates.

Its top-selling chocolate bar must contain 20 percent sugar. The sugar can be Obtained from either cane or beet sugar depending on supply at the time of production.

The system must be able to automatically substitute the appropriate sugar items when generating production orders to meet the quality level of sugar even when the preferred concentration of cane sugar is out of stock.

You need to configure the system.

Which three components must you configure? Each correct answer presents part of the solution.

NOTE: Each correct selection is worth one point.

- A. Item model group
- B. Priority
- C. BOM lines
- D. Item allocation key
- E. Plan group
- F. Formula lines

Correct Answer: ACF

### **QUESTION 11**

After you answer a question in this section, you will NOT be able to return to it. As a result, these questions will not appear in the review screen.

A company implements Dynamics 365 Supply Chain Management and configures the system to support process manufacturing.

The company manufactures pain-relieving lotions. Several of the primary ingredients are delivered at different concentrations depending on the ingredient and vendor. IngredientA is the primary active ingredient in the lotion. IngredientB is

used as a compensating ingredient.

You need to ensure that the system is set up to support the manufacturing process.

Solution: Configure the catch weight of IngridientA to allow for the variances of the concentrations received from the different vendors.

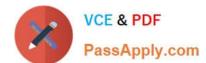

2024 Latest passapply MB-320 PDF and VCE dumps Download

| Does the | solution | meet the | goal? |
|----------|----------|----------|-------|
|----------|----------|----------|-------|

A. Yes

B. No

Correct Answer: B

Reference: https://docs.microsoft.com/en-us/dynamics365/supply-chain/production-control/batch-balancing

### **QUESTION 12**

You are the product manager at an orange juice manufacturing company.

For every 1,000 pounds of orange juice, 20 pounds of orange pulp is created which can be sold or reused profitably. The cost is calculated as a weighted average between the quantity of orange juice that is reported as finished and the orange pulp based on the standard cost of each item.

You need to create the formula for orange juice that will produce orange pulp as a result of finishing a batch order.

Which four actions should you perform in sequence? To answer, move the appropriate actions from the list of actions to the answer area and arrange them in the correct order.

Select and Place:

| Select TCA as the co-product cost allocation.                                             |
|-------------------------------------------------------------------------------------------|
| Set Total cost allocation on the header to true.                                          |
| Add a co-product line for orange pulp and enter a quantity of 20 pounds per 1,000 pounds. |
| Add a by-product line for orange pulp and enter a quantity of 20 pounds per 1,000 pounds. |
| Add a formula line for orange pulp and a quantity of 20 pounds per 1,000 pounds.          |
| Select Per quantity as the by-product cost allocation.                                    |
| Create a new formula and formula version for orange juice.                                |

Correct Answer:

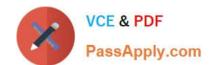

2024 Latest passapply MB-320 PDF and VCE dumps Download

Select TCA as the co-product cost allocation.

Add a co-product line for orange pulp and enter a quantity of 20 pounds per 1,000 pounds.

Add a formula line for orange pulp and a quantity of 20 pounds per 1,000 pounds.

Create a new formula and formula version for orange juice.

Set Total cost allocation on the header to true.

Add a by-product line for orange pulp and enter a quantity of 20 pounds per 1,000 pounds.

Select Per quantity as the by-product cost allocation.

### **QUESTION 13**

### **HOTSPOT**

A company produces light projection toys for holiday decorations. The company plans to implement Lean manufacturing processes.

Production master data must meet the following requirements:

1.

Visual templates for a holiday must only be included for in-store products where that holiday is celebrated

2.

Visual templates for a holiday must only be included for in-store products based upon that season

3.

Online customers must be able to order visual templates for any holiday or region.

You need to implement production master data.

What should you configure? To answer, select the appropriate options in the answer area.

NOTE: Each correct selection is worth one point.

Hot Area:

### **Answer Area**

Requirement Option

Visual templates for a holiday must only be included in in-store products where that holiday is celebrated.

batch attributes reserve batches merge inventory batch active batch periods

Visual templates for a holiday must only be included in in-store products based upon that season.

batch attributes reserve batches merge inventory batch active batch periods

Online customers must be able to order visual templates for any holiday or region.

batch attributes reserve batches merge inventory batch active batch periods

### Correct Answer:

### Answer Area

Requirement Option

Visual templates for a holiday must only be included in in-store products where that holiday is celebrated.

batch attributes reserve batches merge inventory batch active batch periods

Visual templates for a holiday must only be included in in-store products based upon that season.

batch attributes reserve batches merge inventory batch active batch periods

Online customers must be able to order visual templates for any holiday or region.

batch attributes reserve batches merge inventory batch active batch periods

You are the production scheduler for a manufacturing company. You have run the Resource Group Capacity report as

2024 Latest passapply MB-320 PDF and VCE dumps Download

shown in the Resource Group 21 Capacity exhibit. (Click the Resource Group 21 Capacity tab).

Graphical capacity load

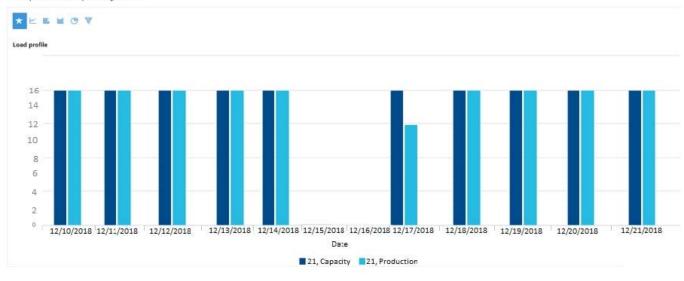

### **QUESTION 14**

A company is looking to use Dynamics 365 Supply Chain Management.

The company is in the process of redesigning and retooling an existing manufacturing plant to group similar, cellular operations to improve efficiency and minimize wasted time between operations. They want to locate raw materials close to

where they are needed without losing reorder visibility.

You need to set up their environment.

Which kind of production type should you implement?

- A. Lean manufacturing
- B. Process manufacturing
- C. Discrete manufacturing
- D. Manufacturing execution

Correct Answer: A

https://docs.microsoft.com/en-us/dynamics365/supply-chain/production-control/lean-manufacturing-overview

### **QUESTION 15**

DRAG DROP

A company uses Dynamics 365 Supply Chain Management to sell fruits and vegetables.

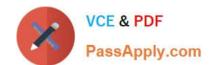

2024 Latest passapply MB-320 PDF and VCE dumps Download

Pricing is dependent on specific commodity market costs to assure fair market pricing.

You need to configure a batch job to update the price and margin data.

Which fields should you use in the configuration? To answer, drag the appropriate fields to the correct requirements. Each field may be used once, more than once, or not at all. You may need to drag the split bar between panes or scroll to

view content.

NOTE: Each correct selection is worth one point.

Select and Place:

| Fields           | Answer Area                                                                |       |
|------------------|----------------------------------------------------------------------------|-------|
| Cost basis type  | Requirement                                                                | Field |
| Dimension set    | Specify the commodity market for the foundation of the pricing.            | Field |
| Pricing template | Specify the quantity and margin values to use in the pricing calculations. | Field |
| Trade agreement  |                                                                            |       |

### Correct Answer:

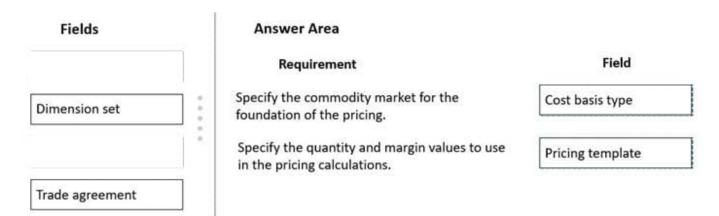

### Explanation:

Box 1: Cost basis type

The following parameters in Inventory management > Setup > Inventory and Warehouse Parameters > Commodity Pricing tab must be set to use commodity pricing in Dynamics 365 Supply Chain Management.

Cost basis type - Select the cost basis to use as the default for new pricing calculations.

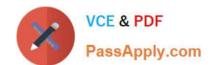

Pricing template - Select the pricing template to use as a default when you generate a pricing and margin update.

Incorrect:

Dimension set - Enter the financial dimensions to use as the default account, department, cost center, and purpose for commodity pricing.

Box 2: Pricing template

Use this procedure to set up quantity and margin template criterion, such as price margin amounts and percentages, to be attached to a commodity pricing template.

Click Inventory management > Setup > Commodity pricing > Pricing template.

Select the commodity pricing template to which the new quantity and margin template must be attached.

Click the Quantity and margin template button.

Etc.

Batch job quantity and margin values

Reference: https://docs.microsoft.com/en-us/learn/modules/work-commodity-pricing-compliance-dyn365-supply-chain-mgmt/1-configure

https://docs.microsoft.com/en-us/dynamicsax-2012/appuser-itpro/create-a-quantity-and-margin-template

Latest MB-320 Dumps

MB-320 Practice Test

MB-320 Braindumps